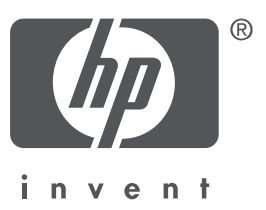

# **Bahasa Indonesia**

Edisi 1, 09/2004 Copyright 2004 Hewlett-Packard Company

#### **Pemberitahuan**

© 2004 Copyright Hewlett-Packard Development Company, L.P.

Dilarang mereproduksi, mengadaptasi atau menerjemahkan tanpa izin tertulis terlebih dulu, kecuali diperbolehkan menurut undang-undang hak cipta.

Informasi yang terkandung di dalam dokumen ini dapat berubah sewaktu-waktu tanpa pemberitahuan sebelumnya.

Satu-satunya garansi untuk produk dan layanan HP, dinyatakan di dalam keterangan garansi secara tertulis yang menyertai produk dan layanan dimaksud. Tidak ada satupun di dalam dokumen ini yang dapat dianggap sebagai pemberian garansi tambahan. HP tidak bertanggung jawab atas kesalahan teknis atau editorial atau penghilangan isi dokumen ini.

### **Pengakuan**

Microsoft® dan Windows® adalah merek dagang terdaftar dari Microsoft Corporation.

# **Printer HP Deskjet 3840 series**

Terima kasih Anda telah membeli printer HP Deskjet! Kotak printer Anda berisi barang-barang**a)**erikut:

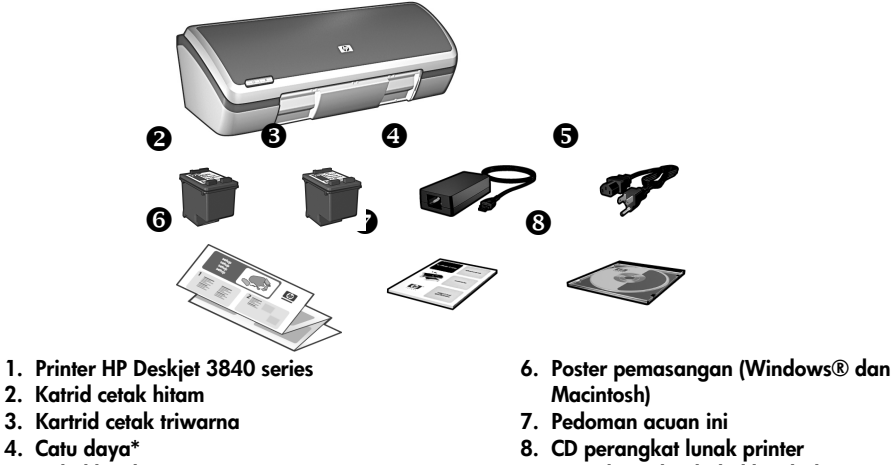

**5. Kabel listrik\***

**\* Catu daya dan kabel listrik dapat bervariasi dalam penampilannya.**

Jika ada barang yang tidak ditemukan di dalam kotak, tanyakan pada penyalur HP Anda atau hubungi Dukungan HP. Lihat 'Dukungan HP' pada halaman 12 untuk informasi selengkapnya. Lihat poster pemasangan untuk barang-barang tambahan yang mungkin disertakan dengan printer Anda.

# **Apa isi pedoman acuan ini?**

Pedoman acuan ini berisi informasi berikut tentang printer Anda:

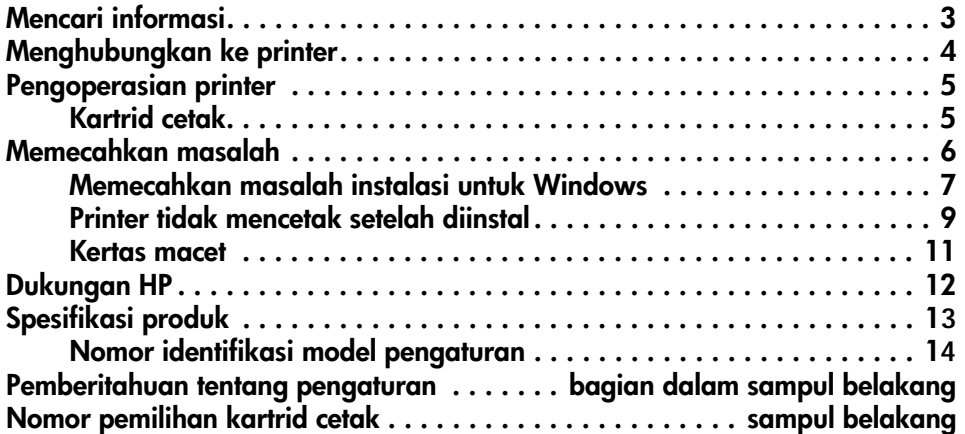

# **Mencari informasi**

Selain pedoman acuan ini, ada sejumlah dokumen yang disertakan dengan printer HP.

# **Windows**

## **Poster pemasangan**

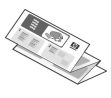

Poster pemasangan berisi informasi mengenai pengaturan perangkat lunak dan perangkat keras printer serta pemecahan masalah instalasi.

# **Panduan pengguna pada layar**

Lihat panduan pengguna pada layar untuk mendapatkan informasi mengenai fitur, perawatan pencetakan dan pemecahan masalah.

Untuk menampilkan panduan pengguna pada layar, klik **Start (Mulai)**, arahkan ke **Programs**,arahkan ke **HP**, arahkan ke **HP Deskjet 3840 Series**, kemudian klik **User's Guide (Petunjuk Pengguna)**.

# **Readme**

File read me berisi informasi mengenai berbagai masalah kompatibilitas perangkat lunak yang sudah diketahui dengan sistem pengoperasian Windows.

Untuk menampilkan readme file, klik **Start (Mulai)**, arahkan ke **Programs**, arahkan ke **HP**, arahkan ke **HP Deskjet 3840 Series**, kemudian klik **Read Me (Baca Saya)**.

# **Macintosh**

## **Poster pemasangan**

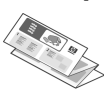

Poster pemasangan berisi informasi mengenai pengaturan perangkat lunak dan perangkat keras printer serta pemecahan masalah instalasi.

# **Panduan pengguna pada layar**

Browser HTML diperlukan untuk melihat panduan pengguna pada layar. Panduan pengguna dirancang untuk ditampilkan secara optimal dengan Microsoft Internet Explorer 5.0 atau yang lebih baru.

Untuk menampilkan panduan pengguna pada layar Macintosh, klik dua kali ikon **HP DJ 3840 Help** pada desktop.

# **Readme**

File read me berisi informasi mengenai berbagai masalah kompatibilitas perangkat lunak yang sudah diketahui dengan sistem pengoperasian Macintosh.

Untuk menampilkan readme file, klik dua kali ikon **HP DJ 3840 Readme** pada desktop.

# **Memecahkan masalah**

Pedoman acuan ini memuat informasi pemecahan masalah untuk instalasi printer, penggunaan printer dan kertas macet.

Lihat 'Memecahkan masalah' on page 6.

# **Menghubungkan ke printer**

Printer dihubungkan ke komputer dengan menggunakan kabel universal serial bus (USB).

Gunakan kabel yang memenuhi standar kecepatan-penuh USB 2.0 yang tidak melebihi 3 meter (10 kaki) panjangnya. Gunakan kabel dengan sistem komputer Windows 98, Millennium Edition (Me), 2000 dan XP serta Macintosh.

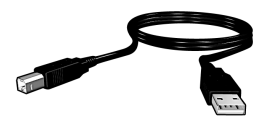

Untuk mendapatkan petunjuk tentang cara menghubungkan printer dengan kabel USB, lihat poster pemasangan yang disertakan bersama printer.

# **Linux**

Untuk mendapatkan informasi mengenai Linux, kunjungi situs Web HP di **www.hp.com/go/linuxprinting**.

# **Pengoperasian printer**

Untuk informasi selengkapnya mengenai topik dalam bagian ini, lihat petunjuk panduan pengguna pada layar. Lihat 'Mencari informasi' pada halaman 3 untuk informasi selengkapnya mengenai cara menampilkan panduan pengguna.

# **Tombol dan lampu**

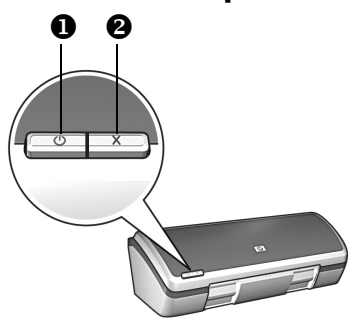

- **1. Tombol dan lampu Power (daya)**
- **2. Tombol Cancel (Batal)**

Gunakan tombol Power (Daya) untuk menyalakan dan mematikan printer. Lampu pada tombol Power (Daya) tetap menyala saat printer mencetak atau siap mencetak.

Tekan tombol Cancel (Batal) untuk membatalkan kerja cetak berjalan.

# **Kartrid cetak**

Sejumlah kartrid cetak berikut dapat digunakan dengan printer ini.

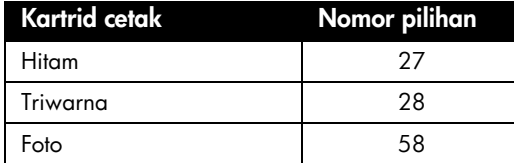

Ketersediaan kartrid cetak beragam menurut negara/wilayah Printer ini dan kartid penggantinya dijual di negara/wilayah tertentu sebagaimana tertera pada kemasan printer. Untuk informasi tentang mengganti atau merawat kartrid, lihat panduan pengguna pada layar.

# **Memecahkan masalah**

Gunakan informasi dalam bagian ini jika Anda mengalami masalah dengan pemasangan printer HP, jika Anda tidak dapat mencetak setelah memasang printer, atau jika terjadi kertas macet. Bagian ini juga menjelaskan ke mana mencari informasi tambahan mengenai pemecahan masalah.

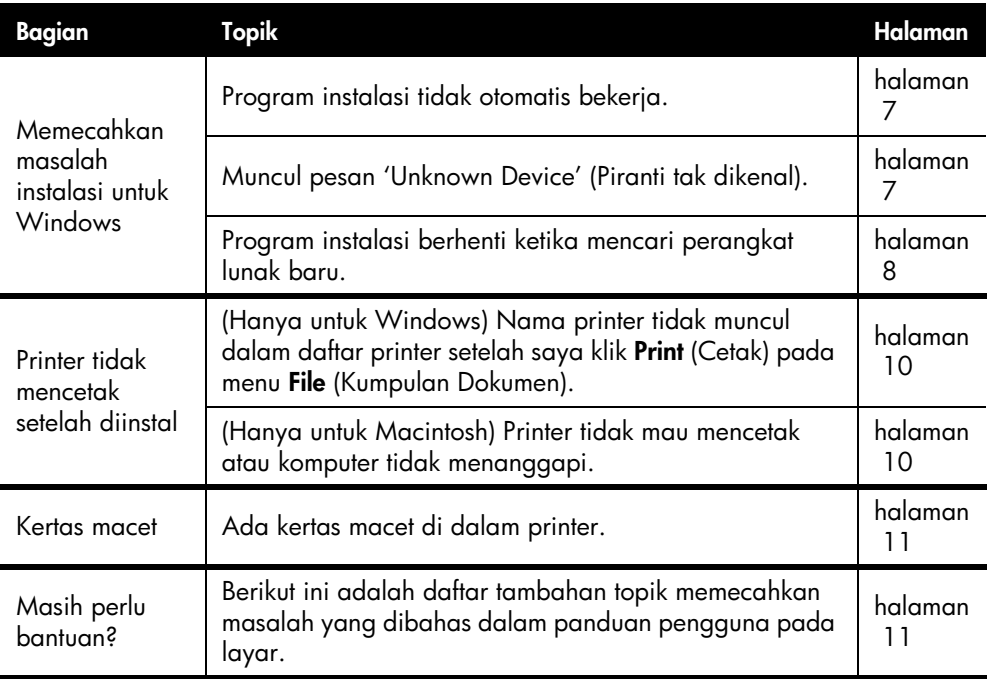

# **Memecahkan masalah instalasi untuk Windows**

Gunakan informasi di dalam bagian ini jika Anda mengalami masalah dalam mengatur pemasangan printer HP Anda.

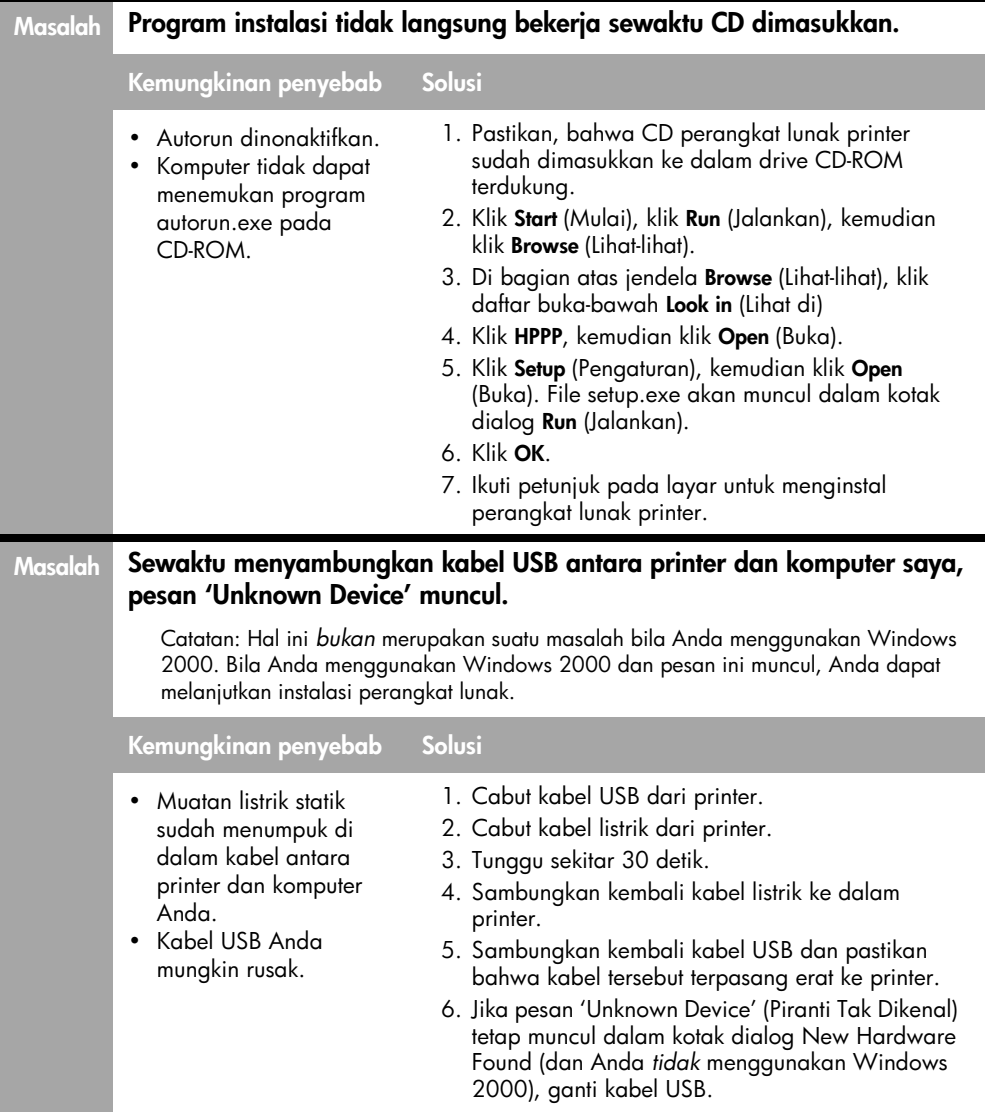

# **Masalah Program instalasi berhenti ketika mencari perangkat keras baru.**

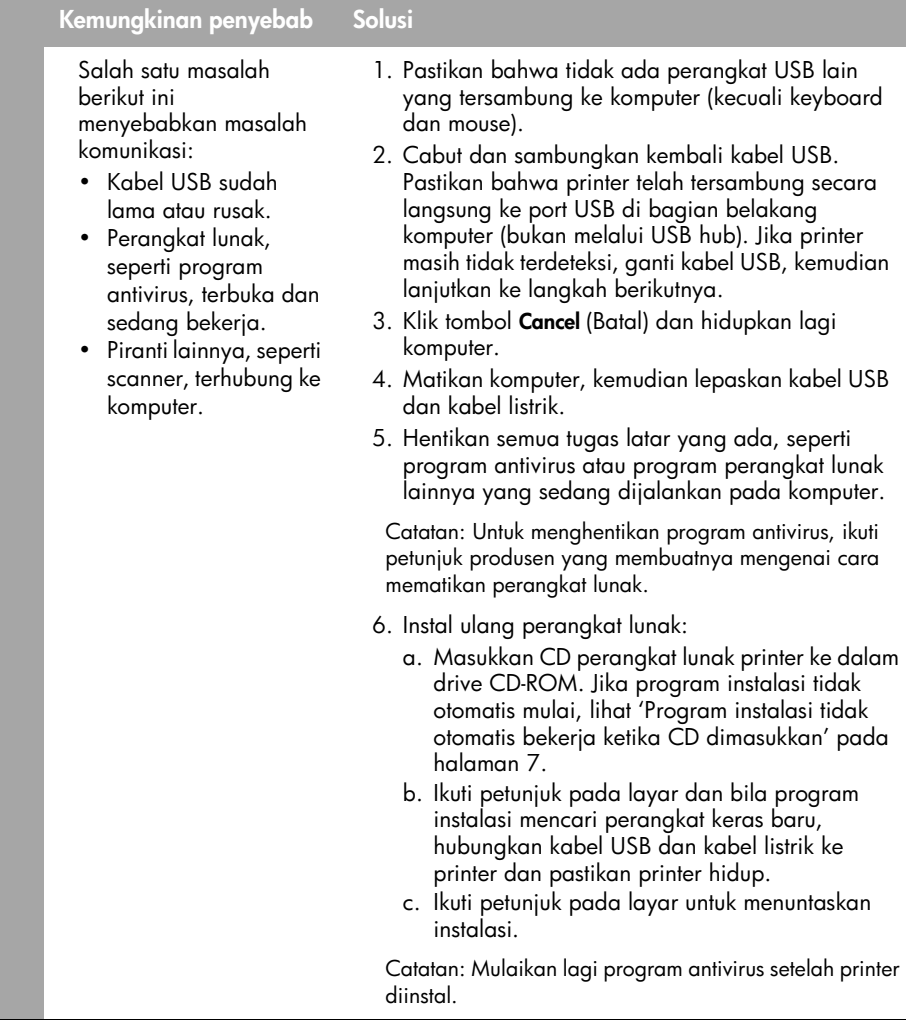

# **Printer tidak mencetak setelah diinstal**

# **1 Pastikan bahwa kondisi berikut telah dipenuhi:**

- **Printer terhubung ke sumber listrik.**
- □ Sambungan kabel kokoh.
- **Q** Printer dihidupkan.
- Kartrid cetak sudah diinstal dengan benar.
- Kertas atau media lainnya sudah dimuatkan dengan benar ke dalam baki Masuk.
- **Q** Printer sudah ditutup kembali.
- Pintu akses belakang sudah terpasang.

Setelah Anda konfirmasikan, bahwa semua kondisi ini dipenuhi, hidupkan kembali komputer.

# **2 Jika masalah terus berlanjut, cari topik masalah yang terkait di bawah ini:**

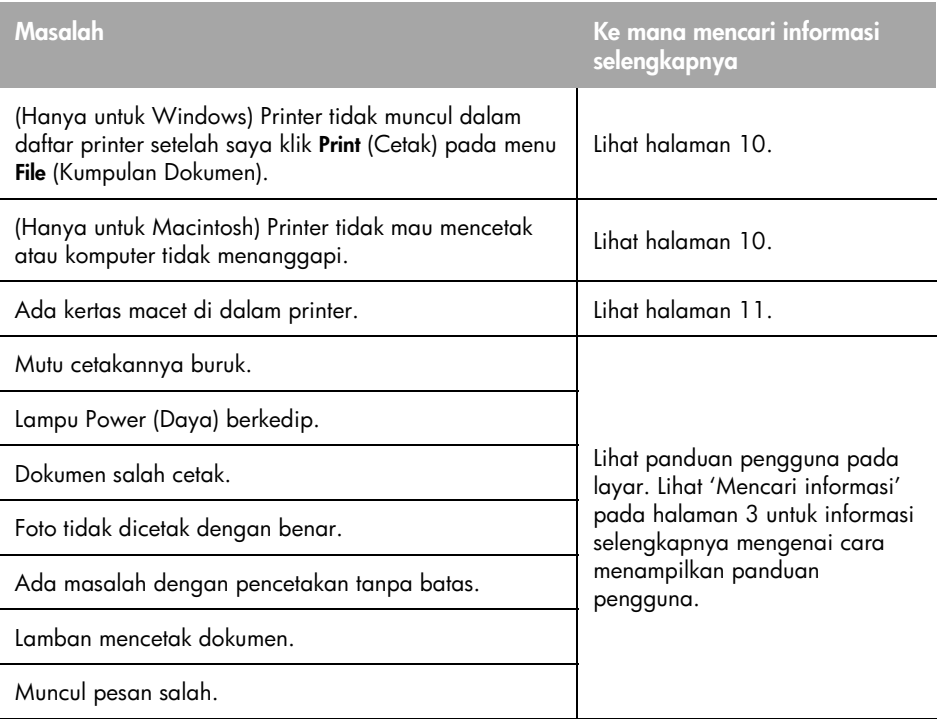

#### **Masalah (Hanya untuk Windows) Perangkat lunak diinstal dengan benar, tetapi nama printer tidak muncul di dalam daftar printer setelah saya klik menu Print on the File atau di dalam folder Printer pada Panel Kontrol. Kemungkinan penyebab Solusi** Perangkat lunak printer gagal diinstal. 1. Hentikan semua program antivirus atau program perangkat lunak lainnya yang sedang dijalankan pada komputer. Catatan: Untuk menghentikan program antivirus, ikuti petunjuk produsen yang membuatnya mengenai cara mematikan perangkat lunak. 2. Uninstall perangkat lunak printer: a. Masukkan CD piranti lunak printer ke dalam CD-ROM drive komputer dan ikuti petunjuk pada layar. b. Bila diarahkan, klik **Remove All** (Hapus Semua). 3. Ikuti petunjuk dalam 'Program instalasi berhenti ketika mencari perangkat lunak baru' pada halaman 8, mulai dari langkah 3. Catatan: Mulaikan lagi program antivirus setelah printer diinstal. **Masalah (Hanya untuk Macintosh) Printer tidak mau mencetak atau komputer tidak menanggapi. Solusi** Hapus kerja cetak dengan menerapkan prosedur berikut: **Mac OS 9.x** 1. Hidupkan kembali komputer. 2. Pada desktop, klik dua kali ikon printer HP untuk membuka kotak dialog **Print Status**. 3. Pilih kerja cetak dalam antrian cetak, kemudian klik tombol trash (buang). **Mac OS X** 1. Buka Print Center/Printer Setup Utility atau Printer List. 2. Klik dua kali pada printer. 3. Hapus kerja cetak dari antrian cetak. Catatan: Untuk informasi selengkapnya, lihat panduan pengguna pada layar. Untuk menampilkan panduan pengguna pada layar, klik dua kali ikon **HP DJ 3840 Help** pada

**10**

desktop.

# **Kertas macet**

*Jangan* membersihkan kertas macet dari bagian depan printer.

Ikuti langkah-langkah ini untuk mengeluarkan kertas macet:

**1.** Keluarkan kertas dari baki kertas.

Catatan: Jika Anda mencetak label, pastikan label tidak terlepas dari lembarannya sewaktu melintasi printer.

**2.** Lepaskan pintu akses belakang. Tekan pegangan ke kanan, lalu lepaskan pintu.

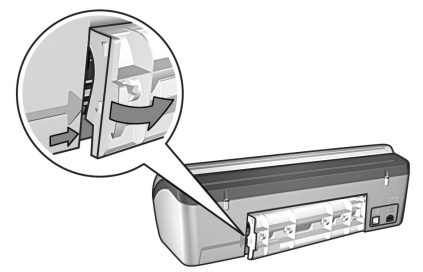

- **3.** Keluarkan semua kertas yang ada di dalam printer dengan menariknya keluar dari bagian belakang printer.
- **4.** Pasang kembali pintu akses belakang.
- **5.** Muat ulang kertas ke dalam baki kertas.
- **6.** Cetak ulang dokumen.

# **Masih perlu bantuan?**

Lihat panduan pengguna pada layar untuk mendapatkan solusi atas masalah berikut ini:

- Mutu cetak buruk
- Lampu Power (Daya) berkedip
- Dokumen salah cetak
- Foto tidak dicetak dengan benar.
- Masalah pencetakan tanpa batas
- Lamban mencetak dokumen
- Pesan salah

# **Untuk menampilkan panduan pengguna pada layar:**

- **Windows**: Klik **Start** (Mulai), arahkan ke **Programs**, arahkan ke **HP**, arahkan ke **HP Deskjet 3840 Series**, kemudian klik **User's Guide** (Petunjuk Pengguna).
- **Macintosh**: Pada desktop, klik dua kali ikon **HP Deskjet 3840 Series User's Guide**

# **Dukungan HP**

# **Proses dukungan**

Ikuti langkah-langkah ini untuk memecahkan masalah printer:

- **1.** Cari di panduan pengguna pada layar komputer Anda (lihat page 3) mengenai informasi masalah ini.
- **2.** Kunjungi situs Web layanan dan dukungan HP di

**www.hp.com/support**. Layanan dan dukungan online HP selalu tersedia untuk semua pelanggan HP selama produk HP mereka masih berfungsi. Ini merupakan sumber tercepat untuk mendapatkan informasi produk terkini dan bantuan ahli serta menyertakan sejumlah fasilitas berikut:

- Akses cepat ke para spesialis dukungan online yang memenuhi syarat
- Pembaruan perangkat lunak dan driver printer untuk produk Anda
- Informasi yang berharga mengenai produk dan pemecahan masalah yang umum
- Pembaruan produk, peringatan dukungan dan HP newsgrams yang proaktif, tersedia bila mendaftarkan produk Anda
- **3.** Hanya untuk Eropa. Hubungi pusat pembelian di tempat Anda. Jika perangkat keras printer Anda gagal berfungsi, Anda akan diminta untuk membawanya kembali ke pusat pembelian di tempat Anda. (Servis gratis, selama masa garansi terbatas printer Anda. Setelah masa garansi, Anda akan diminta membayar biaya servis.)
- **4.** Menghubungi dukungan HP. Lihat bagian dalam sampul depan pedoman ini untuk menemukan nomor telepon yang sesuai.

Opsi dukungan dan ketersediaannya bervariasi menurut produk, negara/ wilayah, dan bahasa.

# **dukungan hp melalui telepon**

## **jangka waktu dukungan telepon gratis**

Dukungan telepon gratis selama satu tahun tersedia di Amerika Utara, Asia Pasifik, dan Amerika Latin (termasuk Meksiko). Untuk mengetahui jangka waktu dukungan telepon gratis di Eropa Timur, Timur Tengah, dan Afrika, silakan lihat di **www.hp.com/support**.

Berlaku biaya telepon standar.

## **Sewaktu menelepon**

Hubungi dukungan HP sewaktu Anda sedang menggunakan komputer dan berada di depan printer. Persiapkan informasi berikut ini:

- Nomor model printer (tertera pada label di bagian depan printer)
- Nomor seri printer (terletak di bagian bawah printer)
- $\square$  Sistem pengoperasian komputer
- Versi driver printer
- $\square$  Pesan yang muncul saat kejadiannya
- Jawaban untuk pertanyaan-pertanyaan ini:
	- Apakah situasi ini pernah terjadi sebelumnya? Bisakah Anda menceritakan kembali kejadiannya?
	- Apakah Anda menambahkan perangkat keras atau perangkat lunak baru ke komputer Anda sebelum masalah ini muncul?

### **setelah jangka waktu dukungan telepon gratis**

Setelah masa dukungan telepon gratis berakhir, bantuan tersedia dari HP dengan biaya tambahan. Hubungi penyalur HP Anda atau nomor telepon dukungan di negara/wilayah Anda untuk mendapatkan informasi selengkapnya mengenai opsi dukungan.

# **Spesifikasi produk**

## **Kecepatan cetak dalam** Fast**Draft mode\***

Teks hitam: s/d 18 halaman per menit (ppm) Campuran teks dengan grafik berwarna: s/d 14 ppm

\*Ini merupakan angka perkiraan. Kecepatan sebenarnya bervariasi menurut konfigurasi sistem, program perangkat lunak dan kerumitan dokumen. Untuk memaksimalkan kinerja printer bila mencetak teks hitam, HP merekomendasikan agar Anda menggunakan

kartrid cetak hitam (nomor pilihan 27). Menggunakan kartrid cetak terdukung lainnya, dapat mengakibatkan pencetakan menjadi lebih lamban.

## **Pemakaian listrik**

Maksimum kurang dari 4 watt saat printer dimatikan

Rata-rata maksimum 5,25 watt saat tidak mencetak

Rata-rata maksimal 25 watt saat mencetak

## **Kompatibilitas perangkat lunak**

Kompatibel dengan Windows (98, Me, 2000, dan XP)

Macintosh OS 9.1 sampai 9.2.2 dan yang lebih tinggi serta OS X 10.1.5 dan yang lebih tinggi

## **Spesifikasi fisik**

#### **Dimensi printer (dengan baki ditarik keluar)**

tinggi 143,48 mm x lebar 429,2 mm x dalam 413,67 mm (tinggi 5,65 inci x lebar 16,9 inci x dalam 16,29 inci)

**Berat printer (tanpa kartrid cetak)** 2,28 kg (5,02 pon)

### **Lingkungan pengoperasian**

### **Kondisi pengoperasian yang direkomendasikan**

Suhu: 15° sampai 30°C (59° sampai 86°F) Kelembaban: 20 sampai 80% RH nonkondensasi

### **Kondisi pengoperasian maksimal**

Suhu: 10° sampai 35°C (50° sampai 95°F)

Kelembaban: 15 sampai 80% RH nonkondensasi

#### **Kondisi penyimpanan**

Suhu: -40° sampai 60°C (-40° sampai 140°F) Kelembaban: 5 sampai 90% RH nonkondensasi

## **Persyaratan daya listrik**

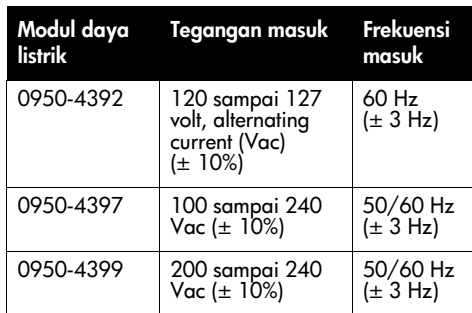

## **Persyaratan sistem**

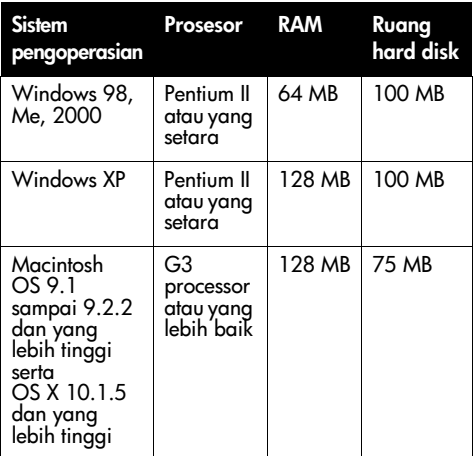

## **Penyejajaran**

### **Skew (kemiringan):**

Kertas biasa: ± 0,006 mm/mm (0,006 inci/inci) Film transparansi dan amplop HP:  $\pm$  0,012 mm/ mm (0,012 inci/inci)

## **Kapasitas baki masuk**

Lembar kertas biasa: S/d 100

**Kapasitas baki keluar** Lembar kertas biasa: S/d 50

### **Ukuran media**

**Catatan**: Untuk daftar ukuran media terdukung selengkapnya, lihat perangkat lunak printer.

#### **Kertas**

Letter: 216x279 mm (8,5x11 inci) Legal: 216x356 mm (8,5x14 inci) Executive: 184x267 mm (7,25x10,5 inci) A4: 210x297 mm A5: 148x210 mm B5 JIS: 182x257 mm

### **Amplop**

No. 10: 105x241 mm (4,12x9,5 inci) Undangan A2: 111x146 mm (4,38x5,75 inci) DL: 110x220 mm (4,33x8,66 inci) C6: 114x162 mm (4,49x6,38 inci)

#### **Kartu indeks dan ucapan**

76x127 mm (3x5 inci) 102x152 mm (4x6 inci) 127x203 mm (5x8 inci) Kartu A6: 105x148,5 mm

### **Label**

Letter: 216x279 mm (8,5x11 inci) A4: 210x297 mm

#### **Transparansi**

Letter: 216x279 mm (8,5x11 inci) A4: 210x297 mm

#### **Kertas Foto**

102x152 mm (4x6 inci) 102x152 mm (4x6 inci), dengan tonjolan sobekan 100x150 mm 100x150 mm, dengan tonjolan sobekan 127 by 178 mm (5x7 inci) 203 by 254 mm (8x10 inci)

## **Media berukuran khusus**

Lebar: 77 s/d 216 mm (3 s/d 8,5 inci) Panjang: 127 s/d 356 mm (5 s/d 14 inci)

## **Berat media (hanya printer)**

Kertas Letter: 65 s/d 90 g/m ² (16 s/d 24 pon) Kertas Legal: 70 s/d 90 g/m ² (20 s/d 24 pon) Amplop 70 s/d 90 g/m ² (20 s/d 24 pon) Kartu: S/d 200 g/m ² (maksimum indeks 110 pon) Kertas Foto  $S/d$  280 g/m<sup>2</sup> (75 pon)

### **Nomor identifikasi model pengaturan**

Untuk tujuan identifikasi pengaturan, produk Anda mempunyai Nomor Model Pengaturan. The Regulatory Model Number for your product is VCVRA-0202. This regulatory number should not be confused with the marketing name (HP Deskjet 3845, HP Deskjet 3848 etc.) or product numbers (C9037A, C9038D etc.).